## **NDIR HOW TO JOIN A CORPORATE ROSTER**

## JOIN NDIA THROUGH YOUR ORGANIZATION'S CORPORATE MEMBERSHIP!

As an employee of a Corporate Member, you have access to an [National Defense Industrial Association](https://www.ndia.org/) (NDIA) membership. NDIA is the trusted leader among Defense and National Security Associations. There are two ways you can be added to your organization's roster to begin receiving membership benefits.

## HOW TO JOIN A CORPORATE ROSTER:

## Navigate to NDIA[.org/Login.](https://www.ndia.org/Login)

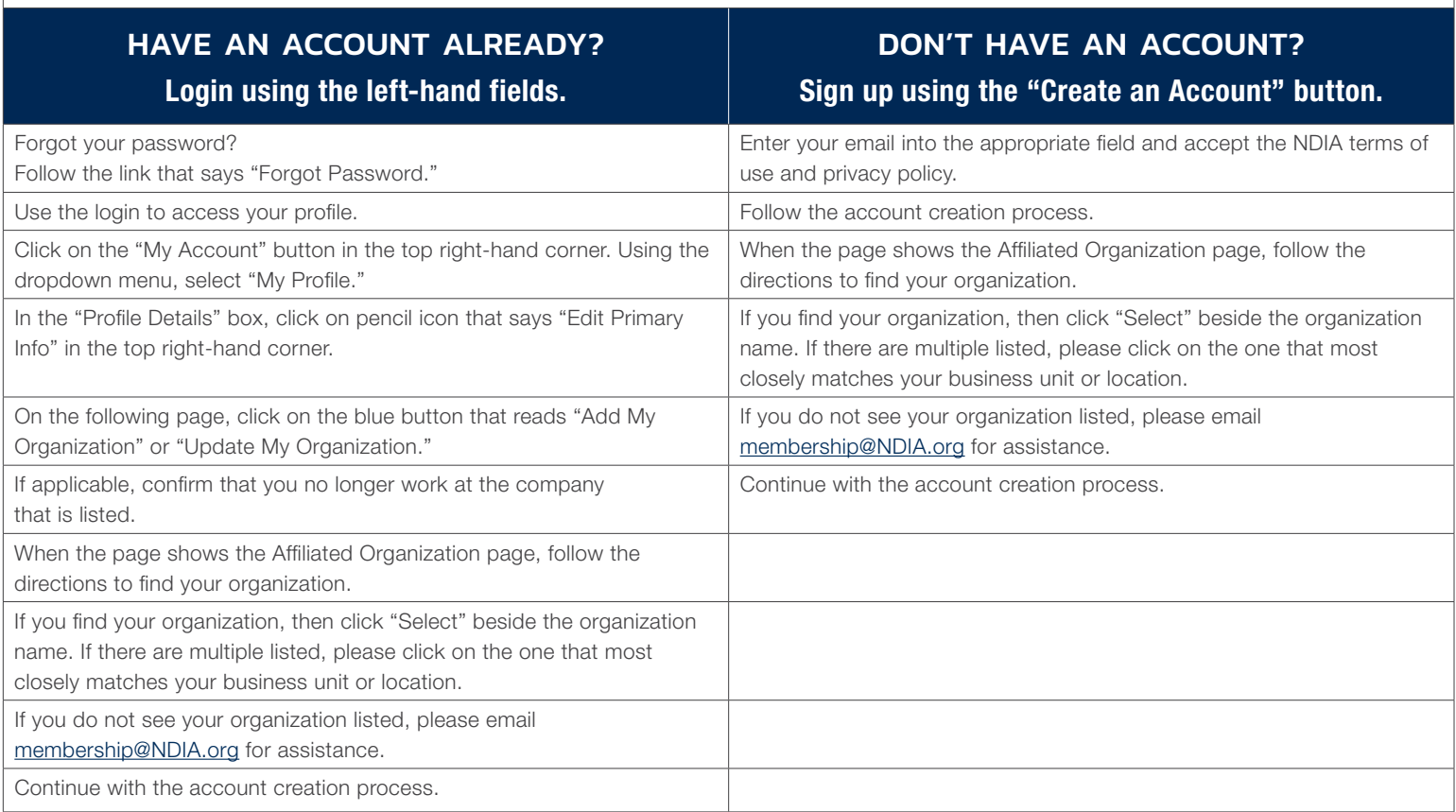

Once you have associated your account to your employer's membership, don't forget to visit "Interests/Email Preferences" in your profile to select the types of communications you would like to receive from NDIA.

If you have any trouble during the process, please email NDIA staff at [membership@NDIA.org](mailto:membership%40NDIA.org?subject=). Please include the following details in your email:

Name Email Position/Title **Organization** Mailing Address Permission for NDIA to send emails (Y/N).